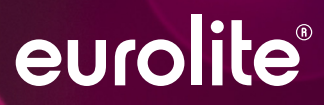

# LED SAP-512 | 1024 STAND-ALONE PLAYER

Ĩ

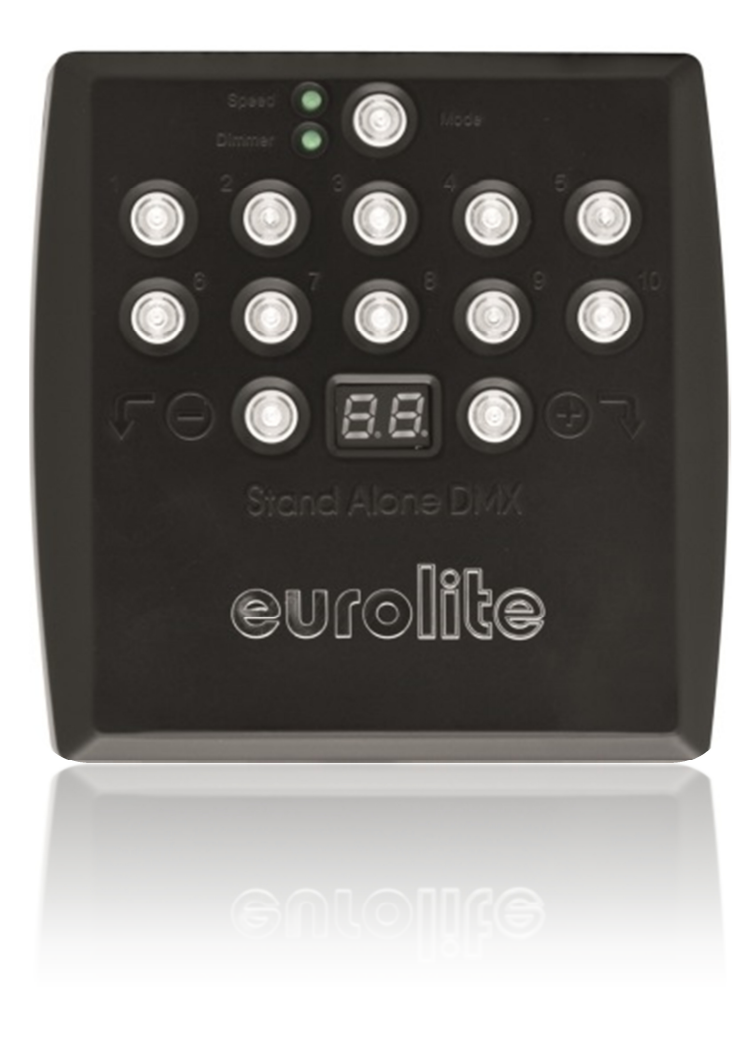

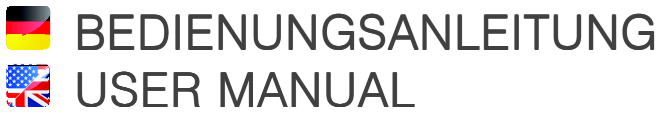

www.eurolite.de

# LED SAP-512 | 1024 STAND-ALONE PLAYER

### Standalone-Player

### inkl. DMX-Steuersoftware PC Control

- Standalone-Player für die DMX-Steuerung von Lichteffekten ohne Computer
- Mit der benutzerfreundlichen Lichtsteuersoftware PC Control programmieren Sie beeindruckende Lichtshows für DMX-Geräte
- Ideal für Architektur- und Bühnenbeleuchtung sowie Festinstallationen dank internem Speicher und der Möglichkeit unterschiedliche Auslöser für Szenen festzulegen
- SAP-512: 1 DMX-Universum
	- 1 MB interner Speicher (Mindestkapazität: 2000 Steps/512 Kanäle)
- SAP-1024 : 2 DMX-Universen
	- 2 MB interner Speicher (Mindestkapazität: 4000 Steps/1024 Kanäle)
- Standalone- und Live-Betrieb
- Integrierte Echtzeituhr und Kalender für zeitgesteuerte Auslöser (Tag, Woche, Monat, Jahr)
- 10 hinterleuchtete Auslöseschalter
- Einstellbare Crossfade-Zeit zwischen den Szenen im Standalone-Modus
- Geschwindigkeits- und Dimmereinstellung für jede Szene im Standalone-Modus
- Präzises DMX-Kanal-Management im Standalone-Modus
- USB2.0-Anschluss, 1 XLR-Anschluss (SAP-512)/2 XLR-Anschlüsse und Klemmen (SAP-1024)

..............................................................................................................................................................................

- RJ45-Anschlüsse für Ein- und Ausgangsauslöser (Master/Slave, Kontakte)
- Reihenschaltung für Master-/Slave-Betrieb von 2 Playern möglich
- Kompaktes Gehäuse geeignet zur Wandmontage und für Profilschienen

### Stand-alone Player

### incl. DMX Control Software PC Control

- *Stand-alone player for DMX control of light effects without the need for a computer*
- *User-friendly lighting control software PC Control to program impressive light shows for any DMX fixture*
- *Ideal for architectural and stage lighting, and fixed installations thanks to internal memory and the ability to configure scene triggers*
- *SAP-512 : 1 DMX universe* 
	- *1 MB of internal memory (min. capacity: 2000 steps/512 channels)*
- *SAP-1024 : 2 DMX universes* 
	- *2 MB of internal memory (min. capacity: 4000 steps/1024 channels)*
- *Stand-alone and live control*
- *Real-time clock triggering for each scene (day, week, month, year)*
- *10 illuminated trigger buttons*
- *Cross fade time adjustable between scenes in stand-alone mode*
- *Speed and dimmer adjustment for each scene in stand-alone mode*
- *Precise DMX channel management in stand-alone mode*
- *USB 2.0 port, 1 XLR connector (SAP-512)/2 XLR connectors and terminal block (SAP-1024)*
- *Easy RJ45 connections for I/O trigger actions (Master/Slave, contacts)*
- *Applicable for serial connection of 2 players in Master/Slave mode*
- *Compact housing for wall and DIN rail installation*

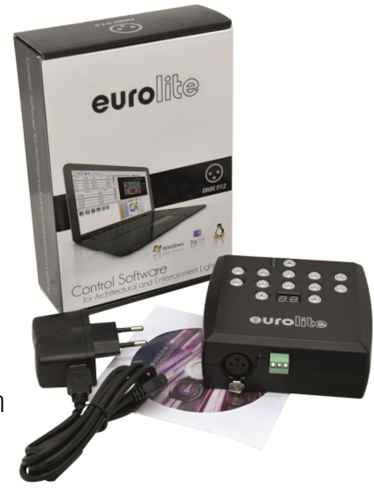

### Inhaltsverzeichnis

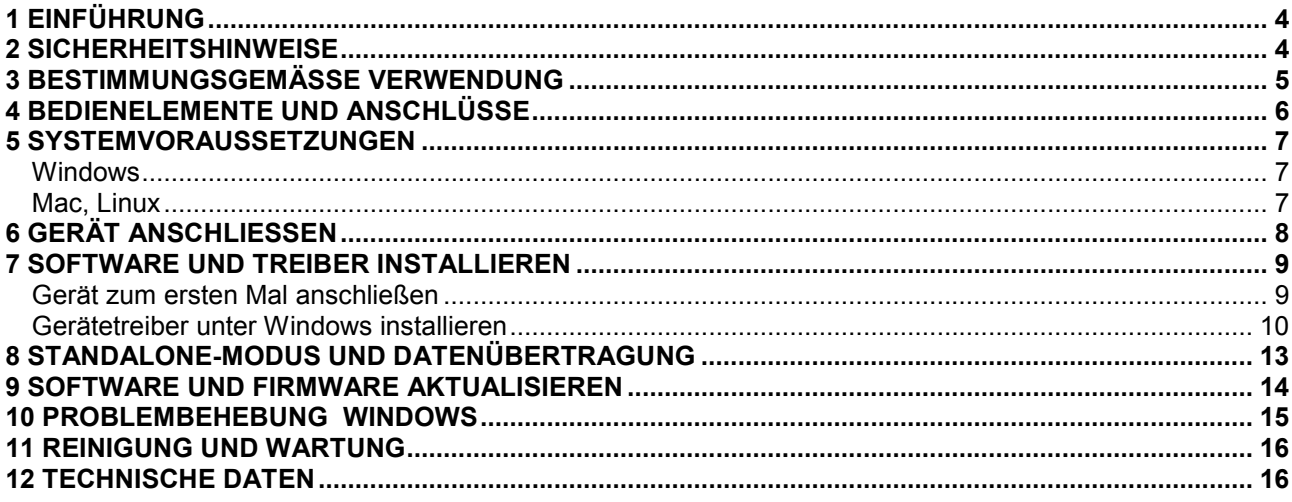

### **X** Table of Contents

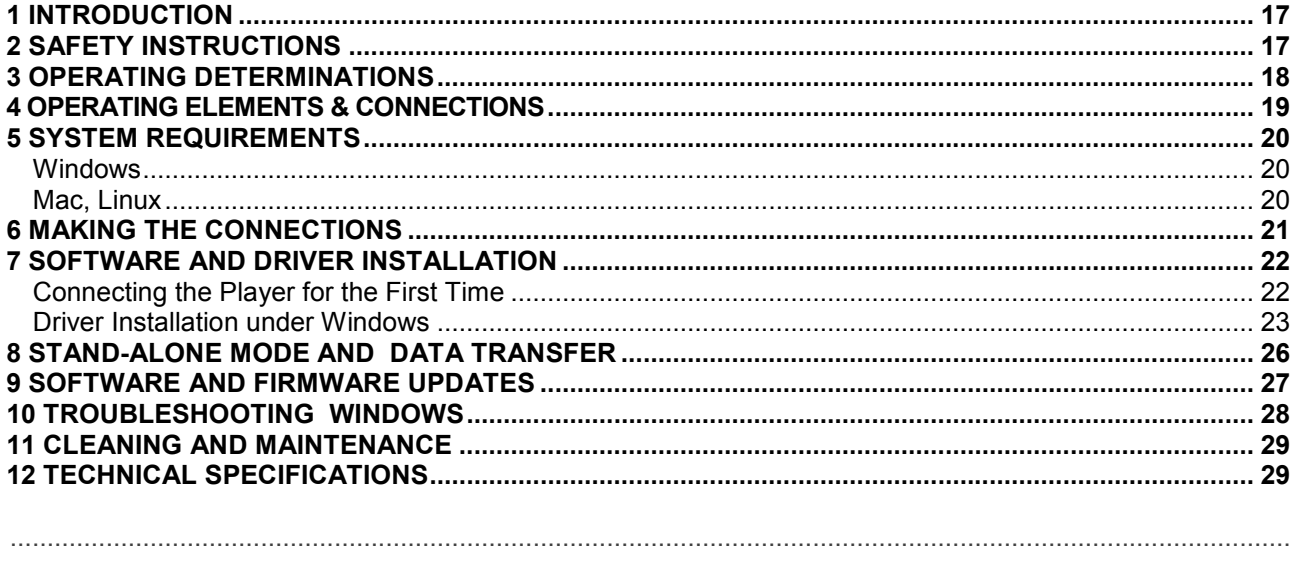

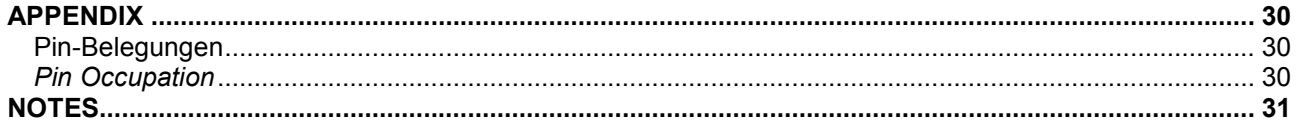

### $\sum$

#### Diese Bedienungsanleitung gilt für die Artikelnummern: This user manual is valid for the article numbers: 51860152, 518601523

### 1 EINFÜHRUNG

Wir freuen uns, dass Sie sich für ein Produkt von EUROLITE entschieden haben. Wenn Sie nachfolgende Hinweise beachten, sind wir sicher, dass Sie lange Zeit Freude an Ihrem Kauf haben werden. Bitte bewahren Sie diese Bedienungsanleitung für weiteren Gebrauch auf.

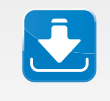

**Für diese Bedienungsanleitung wurde PC Control in der Version 1.3.2 verwendet. Prüfen Sie nach dem Kauf des Produkts Ihre Version und aktualisieren Sie ggf. die Software. Auch die Gerätefirmware lässt sich aktualisieren Kapitel 9.**

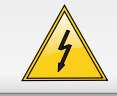

**ACHTUNG! Gerät vor Feuchtigkeit und Nässe schützen!** 

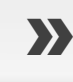

**Lesen Sie vor der ersten Inbetriebnahme zur eigenen Sicherheit diese Bedienungs anleitung sorgfältig**.

**Das neueste Update dieser Bedienungsanleitung finden Sie im Internet unter: www.eurolite.de**

Alle Personen, die mit der Aufstellung, Inbetriebnahme, Bedienung, Wartung und Instandhaltung dieses Gerätes zu tun haben, müssen

- entsprechend qualifiziert sein

- diese Bedienungsanleitung genau beachten
- die Bedienungsanleitung als Teil des Produkts betrachten
- die Bedienungsanleitung während der Lebensdauer des Produkts behalten
- die Bedienungsanleitung an jeden nachfolgenden Besitzer oder Benutzer des Produkts weitergeben
- sich die letzte Version der Anleitung im Internet herunter laden

### 2 **SICHERHEITSHINWEISE**

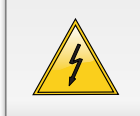

#### **ACHTUNG!**

..............................................................................................................................................................................

Seien Sie besonders vorsichtig beim Umgang mit gefährlicher Netzspannung. Bei dieser Spannung können Sie einen lebensgefährlichen elektrischen Schlag erhalten!

Dieses Gerät hat das Werk in sicherheitstechnisch einwandfreiem Zustand verlassen. Um diesen Zustand zu erhalten und einen gefahrlosen Betrieb sicherzustellen, muss der Anwender die Sicherheitshinweise und die Warnvermerke unbedingt beachten, die in dieser Bedienungsanleitung enthalten sind.

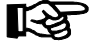

#### **Unbedingt lesen:**

*Bei Schäden, die durch Nichtbeachtung der Anleitung verursacht werden, erlischt der Garantieanspruch. Für daraus resultierende Folgeschäden übernimmt der Hersteller keine Haftung.* 

Bitte überprüfen Sie vor der ersten Inbetriebnahme, ob kein offensichtlicher Transportschaden vorliegt.

Sollten Sie Schäden am Netzteil oder am Gehäuse entdecken, nehmen Sie das Gerät nicht in Betrieb und setzen sich bitte mit Ihrem Fachhändler in Verbindung.

Das Gerät darf nur mit dem mitgelieferten Netzteil betrieben werden. Den Netzstecker immer als letztes einstecken. Der Netzstecker muss dabei gewaltfrei eingesetzt werden. Achten Sie auf einen festen Sitz des Netzsteckers.

Das Gerät darf nicht in Betrieb genommen werden, nachdem es von einem kalten in einen warmen Raum gebracht wurde. Das dabei entstehende Kondenswasser kann unter Umständen Ihr Gerät zerstören. Lassen Sie das Gerät solange ausgeschaltet, bis es Zimmertemperatur erreicht hat!

Stellen Sie keine Flüssigkeitsbehälter, die leicht umfallen können, auf dem Gerät oder in dessen Nähe ab. Falls doch einmal Flüssigkeit in das Geräteinnere gelangen sollte, sofort Netzteil ziehen. Lassen Sie das Gerät von einem qualifizierten Servicetechniker prüfen, bevor es erneut benutzt wird. Beschädigungen, die durch Flüssigkeiten im Gerät hervorgerufen wurden, sind von der Garantie ausgeschlossen.

Gerät bei Nichtbenutzung und vor jeder Reinigung vom Netz trennen.

Beachten Sie bitte, dass Schäden, die durch manuelle Veränderungen an diesem Gerät verursacht werden, nicht unter den Garantieanspruch fallen. Im Geräteinneren befinden sich keine zu wartenden Teile. Eventuelle Servicearbeiten sind ausschließlich dem autorisierten Fachhandel vorbehalten!

..............................................................................................................................................................................

### 3 BESTIMMUNGSGEMÄSSE VERWENDUNG

Die Standalone-Player LED SAP-512 und LED SAP-1024 dienen zur Steuerung von DMX-Geräten ohne die Verwendung eines Computers. Jedes Gerät wird mit der Lichtsteuersoftware PC Control auf CD-ROM geliefert. Die Software ist mit Windows-, Mac- und Linux-Betriebssystemen kompatibel. Dokumentation für die Software finden Sie auf der CD-ROM.

Die Stromversorgung der Standalone-Player erfolgt über den USB-Anschluss des Computers oder über das mitgelieferte Netzteil. Der Player ist für den Anschluss an 5 V Gleichspannung, 500 mA zugelassen und wurde ausschließlich zur Verwendung in Innenräumen konzipiert. Das Netzteil ist für 100-240 V AC, 50/60 Hz~ Wechselspannung zugelassen. Das Netzteil ist nach Schutzklasse 2 aufgebaut, der Standalone-Player entspricht Schutzklasse 3.

Vermeiden Sie Erschütterungen und jegliche Gewaltanwendung bei der Installierung oder Inbetriebnahme des Gerätes. Achten Sie bei der Wahl des Installationsortes darauf, dass das Gerät nicht zu großer Hitze, Feuchtigkeit und Staub ausgesetzt wird. Vergewissern Sie sich, dass keine Kabel frei herumliegen. Sie gefährden Ihre eigene und die Sicherheit Dritter! Die Umgebungstemperatur darf zwischen -25° C und +70° C liegen. Halten Sie das Gerät von direkter Sonneneinstrahlung (auch beim Transport in geschlossenen Wägen) und Heizkörpern fern. Die relative Luftfeuchte darf 50 % bei einer Umgebungstemperatur von 40° C nicht überschreiten. Dieses Gerät darf nur in einer Höhenlage zwischen -20 und 2000 m über NN betrieben werden.

Reinigen Sie das Produkt niemals mit Lösungsmitteln oder scharfen Reinigungsmitteln, sondern verwenden Sie ein weiches und angefeuchtetes Tuch.

Soll das Gerät transportiert werden, verwenden Sie bitte die Originalverpackung, um Transportschäden zu vermeiden.

Beachten Sie bitte, dass eigenmächtige Veränderungen an dem Gerät aus Sicherheitsgründen verboten sind. Wird das Gerät anders verwendet als in dieser Bedienungsanleitung beschrieben, kann dies zu Schäden am Produkt führen und der Garantieanspruch erlischt. Außerdem ist jede andere Verwendung mit Gefahren, wie z. B. Kurzschluss, Brand, elektrischem Schlag, etc. verbunden.

# BEDIENELEMENTE UND ANSCHLÜSSE

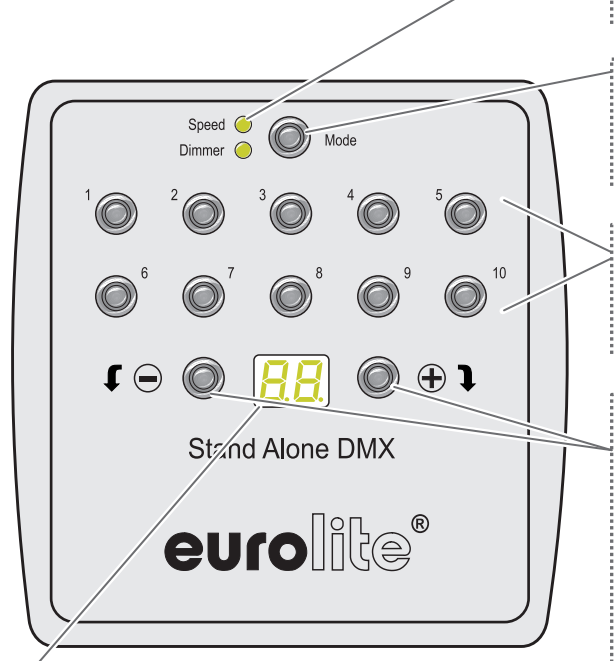

#### **LED-Anzeige**

Zeigt die Szenennummer und die Betriebsarten.

00: Standalone-Betriebsart. Es läuft keine Szene. Alle DMX-Kanäle sind auf 0 gesetzt. PC: Das Gerät ist mit einem Computer verbunden und wird von der Software gesteuert.

#### **Grüne Statusanzeige**

Beide LEDs aus: Programmmodus Obere LED leuchtet: Szenengeschwindigkeit Untere LED leuchtet: Dimmermodus

#### **Moduswahl**

Drücken Sie die Taste wiederholt, um den gewünschten Modus einzustellen.

#### **Szenentasten mit LED**

Drücken Sie die Tasten, um Szenen aus dem internen Speicher abzuspielen und zu beenden.

#### Vor/Zurück und +/-

Programmmodus: Wählt die nächste oder vorhergehende Szene. Halten Sie die Taste für 2 Sekunden, um zu bestätigen und eine neue Szene (0-99) abzuspielen.

Geschwindigkeitsmodus: Erhöht/verringert die Geschwindigkeit der aktuellen Szene (-9~+9). Dimmermodus: Erhöht/verringert die allg. Helligkeit (Dimmer + RGB). Einstellbar zwischen -9 bis +9. Der Vorgabewert ist 00.

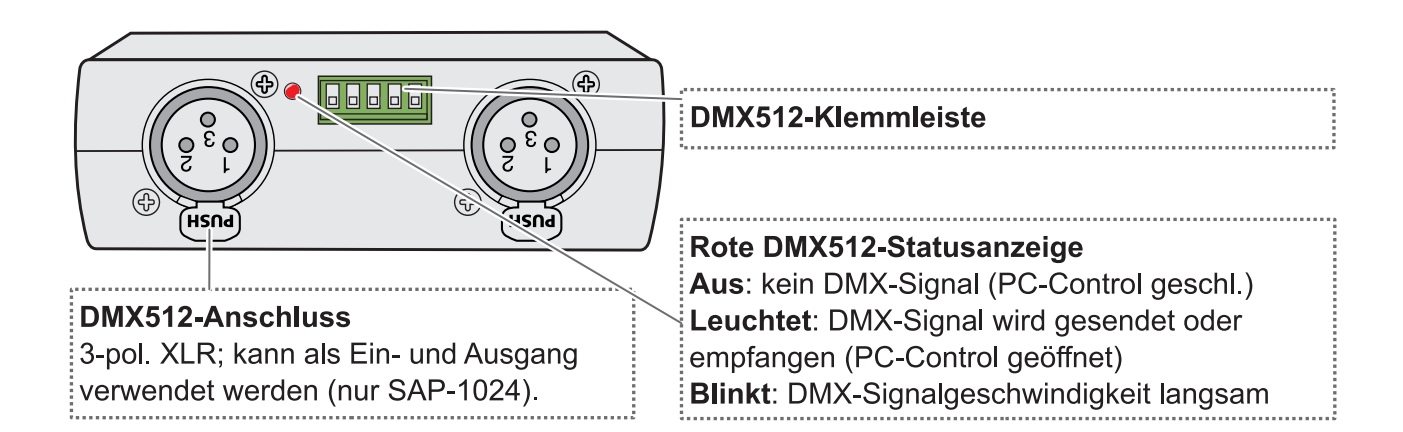

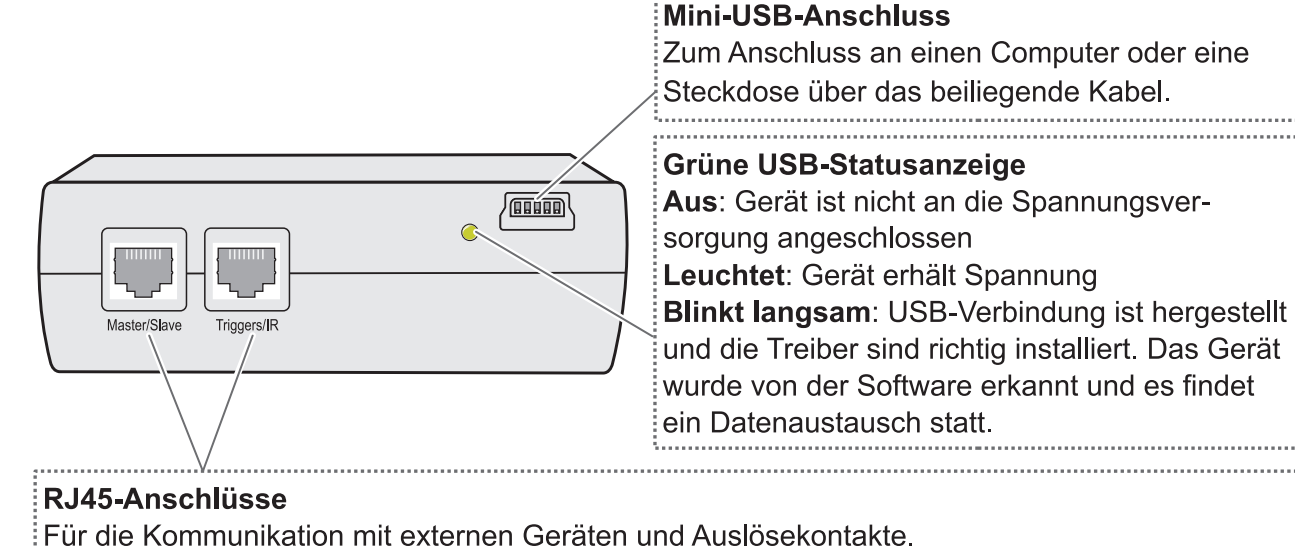

### 5 **SYSTEMVORAUSSETZUNGEN**

..............................................................................................................................................................................

#### **Windows**

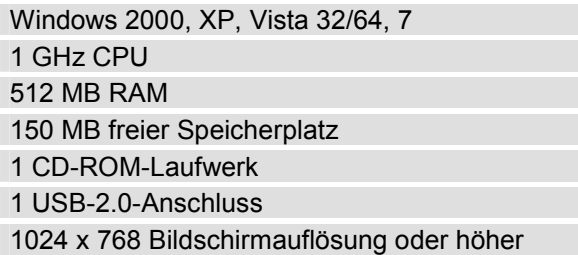

#### **Mac, Linux**

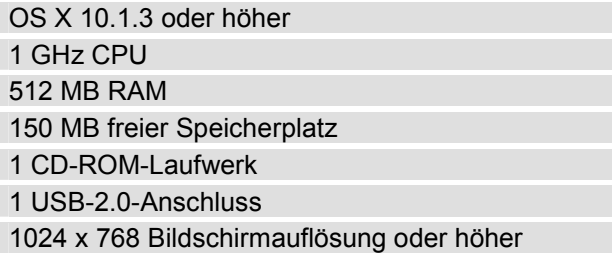

### 6 GERÄT ANSCHLIESSEN

 $\overline{1}$ 

Mit der Steuersoftware PC Control erstellen Sie ganz leicht innerhalb von wenigen Minuten Lichtshows. Bis zu 10 Szenen können im internen Speicher des Players abgelegt werden. Zum Anschluss des Players an Ihren Computer liegt ein USB-Kabel bei. Der Player wird über den USB-Anschluss mit Strom versorgt. Bei Bedarf können zwei Geräte an den Computer angeschlossen werden, wovon das eine als Hauptgerät (Master) und das andere als Nebengerät (Slave) fungiert.

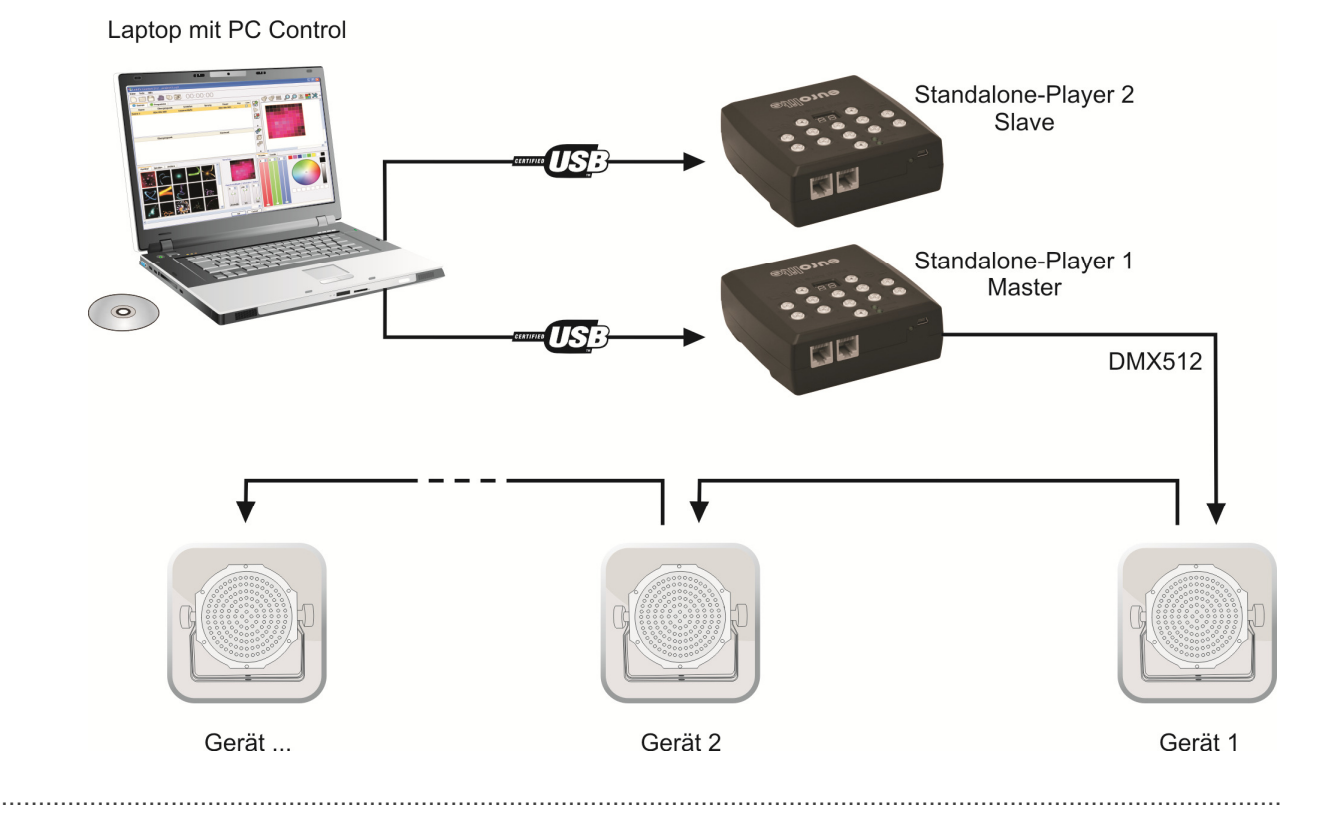

Nach dem Erstellen Ihrer Lichtshows, können Sie die Daten auf den Player exportieren und ihn vom  $2<sup>1</sup>$ Computer trennen. Schließen Sie den Player dann über das beiliegende Netzteil an eine Steckdose an, um ihn mit Strom zu versorgen. Mit dem Player können Sie nun alle Szenen abspielen sowie die Geschwindigkeit und die Helligkeit regulieren.

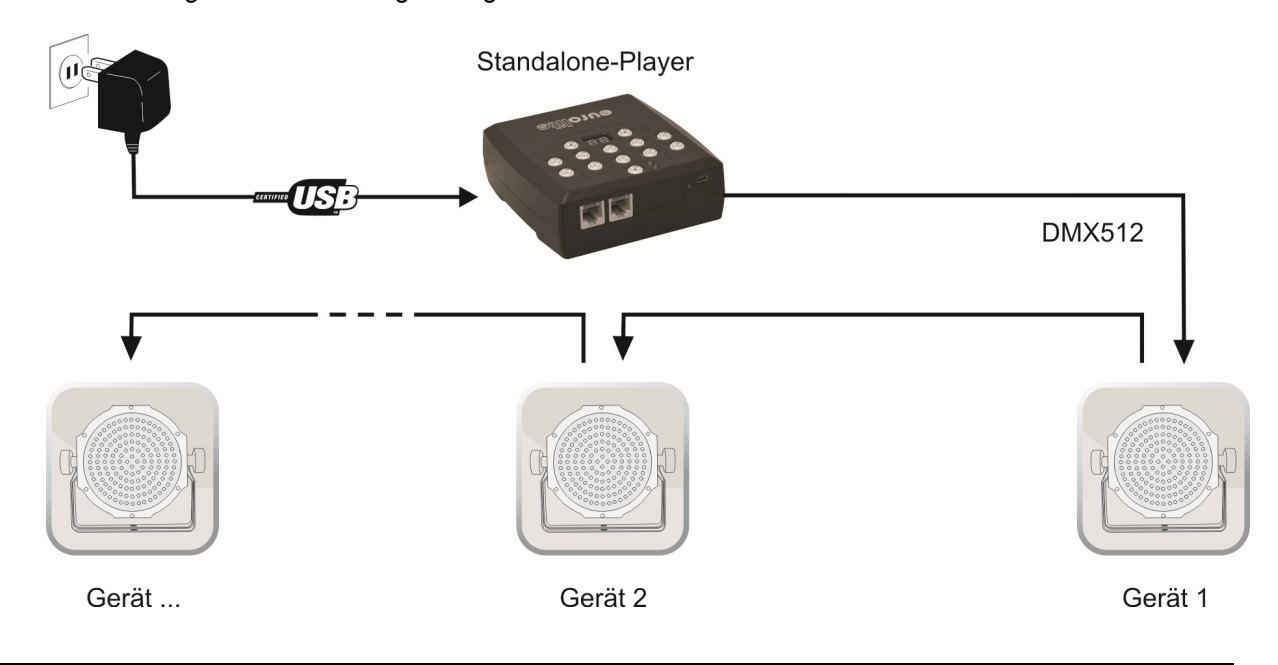

### 7 OFTWARE UND TREIBER INSTALLIERE

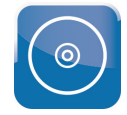

Legen Sie die Installations-CD in das Laufwerk Ihres Computers ein. Nach dem Einlesevorgang startet die automatische Installationsroutine für Windows. Falls nicht, öffnen Sie die CD und führen die Datei **Led\_Pc\_Control\_512\_1.3.2\_setup.exe** im Ordner **Install Windows** aus. Auch Benutzer von Mac und Linux finden auf der CD die entsprechende Installationsdatei für ihr Betriebssystem. Folgen Sie nun den Anweisungen des Installationsprogramms.

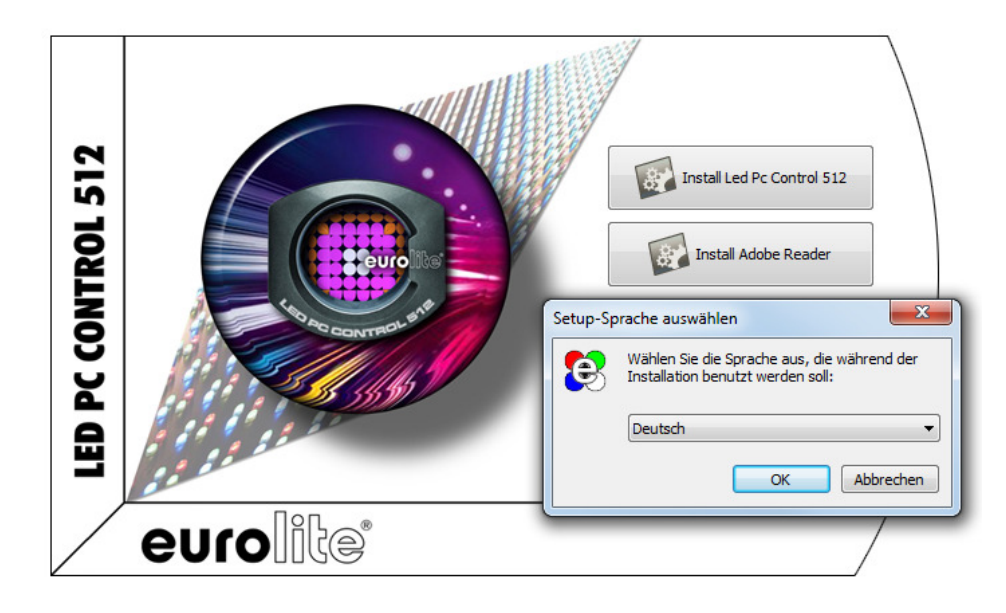

*• Treiber und Software werden konstant weiterentwickelt, daher können Installationsanzeigen und -vorgänge leicht von denen in dieser Bedienungsanleitung abweichen.* 

*• Um die Steuersoftware zu installieren, müssen Sie ggf. als Administrator oder als Benutzer mit Administratorrechten auf Ihrem Betriebssystem angemeldet sein.*   $\blacksquare$ 

#### **Gerät zum ersten Mal anschließen**

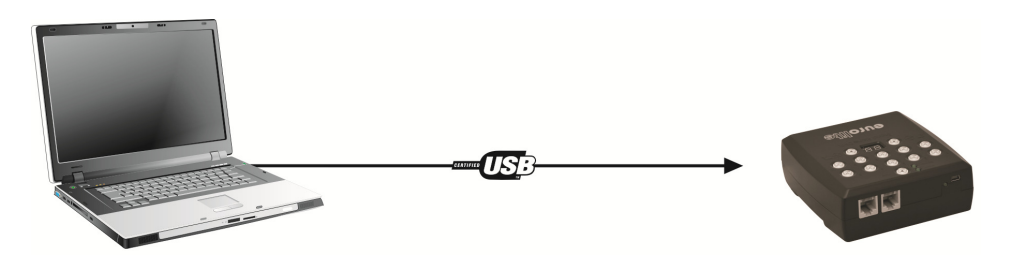

..............................................................................................................................................................................

Verbinden Sie den Standalone-Player mit Ihrem Computer. Die grüne Statusanzeige leuchtet auf und zeigt an, dass der Player Strom vom Computer erhält.

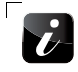

 $\mathbf{z}$ 

*Unter Mac und Linux ist der Installationsvorgang damit abgeschlossen und der Rest dieses Kapitels kann übersprungen werden.* 

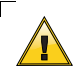

**Bei Windows-Betriebssystemen muss für die korrekte Funktion des Geräts der passende Treiber manuell installiert werden. Windows informiert Sie mit einem Dialog über diesen Zustand.** 

> Die Gerätetreibersoftware wurde nicht installiert. <a> Klicken Sie hier, um Details zu erhalten.

 $\Box$ 

#### **Gerätetreiber unter Windows installieren**

Öffnen Sie den Geräte-Manager. Der LED SAP-512 bzw. 1024 wird unter **USB-Controller** angezeigt als **CQ DMX512 Stand Alone Device**. Führen Sie einen Rechtsklick auf **CQ DMX512 Device** aus. Wählen Sie **Treiber aktualisieren...** 

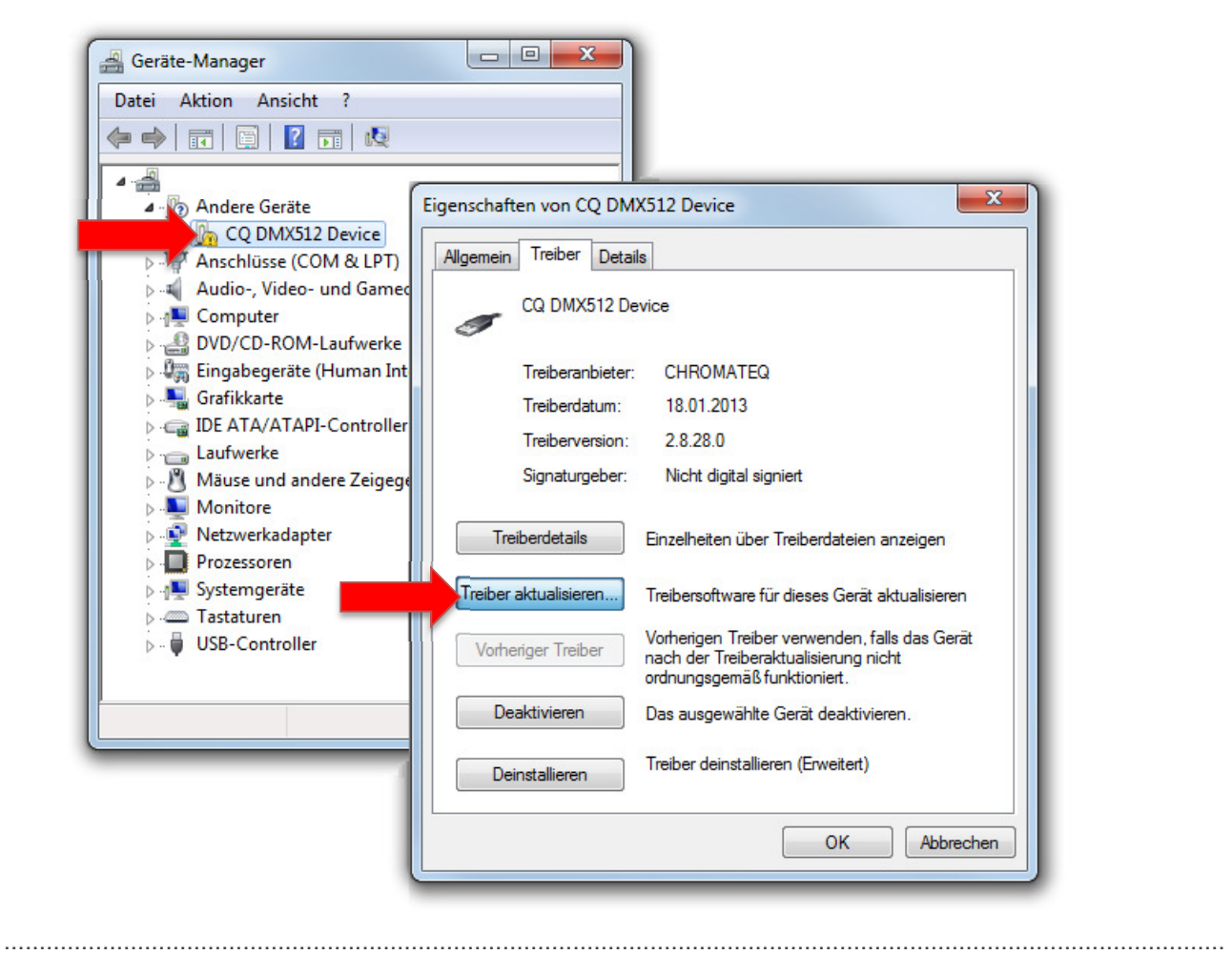

 $2<sup>1</sup>$ 

Wählen Sie **Auf dem Computer nach Treibersoftware suchen**.

![](_page_9_Picture_5.jpeg)

Klicken Sie auf Durchsuchen... und wählen Sie das CD-Laufwerk an. Klicken Sie anschließend auf **OK** und **Weiter**.

![](_page_10_Picture_1.jpeg)

*Bitte beachten Sie Kapitel 10 bei Problemen an diesem Punkt.* 

Wählen Sie im nächsten Dialogfester **Diese Treibersoftware trotzdem installieren**.

..............................................................................................................................................................................

![](_page_10_Picture_4.jpeg)

 $\boldsymbol{\Lambda}$ 

3

 $\overline{\phantom{a}}$ 

 $5<sup>1</sup>$ 

 $6<sup>1</sup>$ 

#### Der Treiber ist nun installiert.

![](_page_11_Picture_53.jpeg)

Die Änderungen erfordern einen Neustart des Computers. Danach ist die Installation abgeschlossen und der Player ist betriebsbereit.

..............................................................................................................................................................................

![](_page_11_Picture_4.jpeg)

### 8 STANDALONE-MODUS UND DATENÜBERTRAGUNG

Dieses Kapitel dient als Hilfestellung für die grundsätzliche Verwendung des Standalone-Players mit der Software. Eine ausführliche Beschreibung aller Funktionen finden Sie auf der CD und unter dem Menüpunkt Hilfe, wenn Sie die Software aufrufen.

..............................................................................................................................................................................

Rufen Sie nach dem Starten des Programms den Standalone-Modus mit dem Symbol in der Werkzeugleiste auf. Das Standalone-Menü öffnet sich und der Standalone-Player wird oben links unter **Devices** aufgelistet.

![](_page_12_Picture_63.jpeg)

Verwenden Sie nach dem Erstellen Ihrer Lichtshows den Button **Auf dem Speicher speichern**, um die Daten in den internen Speicher des Players zu laden. Der auf dem Player verfügbare Speicherplatz wird von dem Balken auf der rechten Programmseite angezeigt. Nach der Datenübertragung wechselt der Player in den Standalone-Modus (nach etwa 5 Sekunden). Das Display zeigt "00". Solange der Player mit dem Computer verbunden ist, können Sie weitere Einstellungen vornehmen und Szeneninhalte verändern.

### 9 SOFTWARE UND FIRMWARE AKTUALISIEREN

![](_page_13_Picture_90.jpeg)

Da die Software konstant weiterentwickelt wird, werden auch nach dem Kauf immer wieder neue Funktionen hinzugefügt. Prüfen Sie von Zeit zu Zeit **www.eurolite.de**, um weitere Informationen hierüber zu erhalten.

Zur Aktualisierung der Software rufen Sie den Menüpunkt **Datei Update Software** auf. Die Aktualisierung setzt eine Internetverbindung voraus.

..............................................................................................................................................................................

![](_page_13_Picture_91.jpeg)

Die interne Software (Firmware) des Players lässt sich ebenfalls aktualisieren. Dadurch können Sie auch nach dem Kauf neue Funktionen in das Gerät integrieren und eventuell auftretende Fehler beseitigen. Wir empfehlen Ihnen, immer die aktuellste Version in Ihr Gerät zu laden, um so die größtmögliche Funktionalität verfügbar zu haben. Zur Aktualisierung der Firmware rufen Sie in der Software den Menüpunkt **Tools Optionen Interface** auf. Wenn der Player ordnungsgemäß vom Programm erkannt wurde, werden die entsprechenden Funktionen für die Aktualisierung angezeigt. Die aktuellste Firmware erhalten Sie immer mit der neuesten Version der Software.

![](_page_13_Picture_6.jpeg)

#### **Trennen Sie während der Firwareaktualisierung nicht die Verbindung zum Player! Trennen Sie erst die Verbindung und führen Sie einen Neustart der Software durch, wenn Sie dazu von dem Programm aufgefordert werden.**  $\Box$

### 10 BLEMBEHEBUNG WINDOWS

Sollte Windows den Treiber auf der CD nicht erkennen, können Sie ihn auch von der CD auf Ihren Computer übertragen und dann installieren. Befolgen Sie hierzu die nachfolgenden Schritte.

 $\overline{1}$ 

 $2<sup>1</sup>$ 

Navigieren Sie zur Installationsdatei **Eurolite Drivers Windows** auf der CD. Führen Sie einen Doppelklick auf die Datei **Win\_Drivers** aus. Das Wizard-Installationsprogramm wird gestartet.

![](_page_14_Picture_4.jpeg)

Klicken Sie in der Abfrage auf **Durchsuchen...** und wählen Sie der Einfachheit halber den Desktop als Zielort.

Schließen Sie den Installationsvorgang ab mit einem Klick auf **Weiter >**.

Auf dem Desktop befindet sich nun der Ordner **Win DMX drivers**, in dem sich der Treiber für den Standalone-Player befindet. Fahren Sie nun fort mit Schritt 4 der Treiberinstallation.

![](_page_14_Picture_8.jpeg)

### 11 REINIGUNG UND WARTUNG

![](_page_15_Picture_1.jpeg)

#### **LEBENSGEFAHR!**

Vor Wartungsarbeiten unbedingt allpolig vom Netz trennen!

Das Gerät sollte regelmäßig von Verunreinigungen wie Staub usw. gereinigt werden. Verwenden Sie zur Reinigung ein fusselfreies, angefeuchtetes Tuch. Auf keinen Fall Alkohol oder irgendwelche Lösungsmittel zur Reinigung verwenden!

Im Geräteinneren befinden sich keine zu wartenden Teile. Nach einem Defekt entsorgen Sie das Gerät bitte gemäß den geltenden gesetzlichen Vorschriften. Sollten Sie noch weitere Fragen haben, steht Ihnen Ihr Fachhändler jederzeit gerne zur Verfügung.

### 12 TECHNISCHE DATEN

![](_page_15_Picture_106.jpeg)

![](_page_15_Picture_8.jpeg)

### 1 RODI ICTION

Thank you for having chosen a EUROLITE product. If you follow the instructions given in this manual, we are sure that you will enjoy this device for a long period of time. Please keep this manual for future needs.

![](_page_16_Picture_2.jpeg)

**For this user manual, PC Control was used with version 1.3.2. Please check the version of your product after the purchase and update it if necessary. The device**  firmware can be updated also  $\rightarrow$  Chapter 9.

![](_page_16_Picture_4.jpeg)

**CAUTION! Keep this device away from rain and moisture!** 

**>> For your own safety, please read this user manual carefully before you initially start-up.**

![](_page_16_Picture_7.jpeg)

..............................................................................................................................................................................

Every person involved with the installation, operation and maintenance of this device has to

- be qualified
- follow the instructions of this manual
- consider this manual to be part of the total product
- keep this manual for the entire service life of the product
- pass this manual on to every further owner or user of the product
- download the latest version of the user manual from the internet

### 2 SAFETY INSTRUCTIONS

![](_page_16_Picture_16.jpeg)

**CAUTION!** 

Be careful with your operations. With a dangerous voltage you can suffer a dangerous electric shock when touching the wires!

This device has left our premises in absolutely perfect condition. In order to maintain this condition and to ensure a safe operation, it is absolutely necessary for the user to follow the safety instructions and warning notes written in this user manual.

![](_page_16_Picture_20.jpeg)

#### **Important:**

*Damages caused by the disregard of this user manual are not subject to warranty. The dealer will not accept liability for any resulting defects or problems.* 

Please make sure that there are no obvious transport damages. Should you notice any damages on the power unit or on the casing, do not take the device into operation and immediately consult your local dealer.

The device always has to be operated with the included power unit. Always plug in the power unit last. The power plug must always be inserted without force. Make sure that the plug is tightly connected with the outlet.

If the device has been exposed to drastic temperature fluctuation (e.g. after transportation), do not switch it on immediately. The arising condensation water might damage your device. Leave the device switched off until it has reached room temperature.

Never put any liquids on the device or close to it. Should any liquid enter the device nevertheless, disconnect from mains immediately. Please have the device checked by a qualified service technician before you operate it again. Any damages caused by liquids having entered the device are not subject to warranty!

Always disconnect from the mains, when the device is not in use or before cleaning it.

There are no serviceable parts inside the device. Maintenance and service operations are only to be carried out by authorized dealers.

..............................................................................................................................................................................

## 3 PERATING DETERMINATIONS

The stand-alone players LED SAP-512 and LED SAP-1024 serve for control of DMX light effects without the need for a computer. Each player is supplied with the light control software PC Control on CD-ROM. The players are compatible to Windows, Mac and Linux operating systems. Documentation for the software is provided on the CD-ROM.

The stand-alone players are supplied with power via the USB connection of the computer or the included power unit. Each player is allowed to be operated with a direct current of 5 V, 500 mA and was designed for indoor use only. The power unit is allowed to be operated with an alternating current of 100-240 V AC, 50/60 Hz~. The power unit falls under protection-class 2 and the players under protection-class 3.

Do not shake the device. Avoid brute force when installing or operating the device. When choosing the installation spot, please make sure that the device is not exposed to extreme heat, moisture or dust. There should not be any cables lying around. You endanger your own and the safety of others! The ambient temperature must always be between -20° C and +70° C. The relative humidity must not exceed 50 % with an ambient temperature of 40° C. This device must only be operated in an altitude between -20 and 2000 m over NN.

Never use solvents or aggressive detergents in order to clean the device! Rather use a soft and damp cloth. Please use the original packaging if the device is to be transported.

If this device will be operated in any way different to the one described in this manual, the product may suffer damages and the guarantee becomes void. Furthermore, any other operation may lead to dangers like shortcircuit, burns, electric shock, etc.

# OPERATING ELEMENTS & CONNECTIONS

![](_page_18_Picture_1.jpeg)

#### **Green LED Display**

Shows the scene numbers and the mode values.

00: Stand-alone mode running. No scene is plaving. All DMX channels are set to 0. **PC**: The interface is connected to the computer and controlled by the software.

Green Mode LEDs

Both LEDs off: scene trigger mode Top LED lights: speed setting mode Bottom LED lights: general dimmer mode

#### **Mode Selection Button**

Press to select the speed, dimmer or the trigger mode.

#### **LED Trigger push Buttons**

Push a button to trigger scenes loaded in the memory. Push again to stop the scenes.

Next/Previous, +/- Scene Push Buttons Trigger Mode: Select the next or previous scene number. Hold the button for 2 seconds to confirm and play a new scene  $(01 to 99)$ .

Speed Mode: Directly increase or decrease the speed of the current scene  $(-9)$  to  $+9$ ). **Dimmer Mode:** Directly increase or decrease the general intensity (dimmer + RGB). Values from  $-9$  to  $+9$ . Default is 00.

![](_page_18_Picture_13.jpeg)

![](_page_19_Figure_0.jpeg)

### 5 SYSTEM REQUIREMENTS

#### **Windows**

![](_page_19_Picture_91.jpeg)

#### **Mac, Linux**

![](_page_19_Picture_92.jpeg)

### 6 MAKING THE CONNECTIONS

The control software PC Control allows you to easily program light shows whithin a few minutes. You can save up to 10 scenes in the player's internal memory. In order to connect the player to your computer, a USB cable is included in the delivery. The player is supplied with power via the USB connection. If needed, two players can be connected the computer, one of which acts as the master unit and the other as the slave unit.

![](_page_20_Figure_2.jpeg)

After creating your light shows, you can export the data on the player and disconnect it from the  $\overline{2}$ computer. Then, connect the player to a power outlet using the included power unit. You can now use the player to play all scenes and adjust the running speed and brightness.

![](_page_20_Figure_4.jpeg)

### 7 SOFTWARE AND DRIVER INSTALLATIC

![](_page_21_Picture_1.jpeg)

Insert the installation CD with the software into the CD drive of your computer. After reading in the CD the automatic installation routine should start for Windows. If not, browse the CD and double-click Led Pc Control 512 1.3.2 setup.exe which is located in folder Install double-click **Led\_Pc\_Control\_512\_1.3.2\_setup.exe** which is located in folder **Install Windows**. Users of Mac and Linux will also find the corresponding installation file for their operating system on the CD. Then follow the instructions of the installation program.

![](_page_21_Picture_3.jpeg)

*•As drivers and software are constantly being developed, your installation screens and procedures may vary slightly from those described in this user manual.* 

..............................................................................................................................................................................

*• In order to install the control software you must log on to your computer as administrator or user with administrator rights.*   $\blacksquare$ 

#### **Connecting the Player for the First Time**

![](_page_21_Picture_7.jpeg)

Connect the stand-alone player to your computer. The green status indicator lights up to indicate that the player is receiving power from the USB bus.

![](_page_21_Picture_9.jpeg)

*Mac and Linux users can skip the remainder of this chapter as the installation procedure is completed with the connection of the player.* 

![](_page_21_Picture_11.jpeg)

**For proper operation under Windows operating systems, you need to install the matching driver from the CD manually. Windows will display a notification about this fact.** 

> Die Gerätetreibersoftware wurde nicht installiert. < X Klicken Sie hier, um Details zu erhalten.

 $\blacksquare$ 

#### **Driver Installation under Windows**

 $\overline{1}$ 

Open the device manager. The LED SAP-512 or 1024 is listed under **USB controllers** as **CQ DMX512 Device**. Right-click **CQ DMX512 Device**. Select **Update driver software**.

![](_page_22_Picture_3.jpeg)

 $2<sup>1</sup>$ 

Click **Enabling search on the computer for driver software**.

![](_page_22_Picture_6.jpeg)

![](_page_23_Picture_0.jpeg)

![](_page_23_Picture_1.jpeg)

..............................................................................................................................................................................

*Please see chapter 10 if you encounter problems at this point.* 

#### In the next dialog window, select **Install this driver anyway**.

![](_page_23_Picture_4.jpeg)

 $\Box$ 

 $5<sup>1</sup>$ 

 $6<sup>1</sup>$ 

#### The driver has been installed.

![](_page_24_Picture_2.jpeg)

The adjustments require a restart of the computer. Afterwards, the installation has been completed and the player is ready for operation.

![](_page_24_Picture_4.jpeg)

## 8 STAND-ALONE MODE AND DATA TRANSFER

![](_page_25_Picture_1.jpeg)

This chapter provides basic information on the use of the stand-alone player together with the software. You can find extensive information in the program's help section and on the CD.

After starting the application, click the icon in the main tool bar to open stand-alone mode. The menu will come on and the stand-alone player is listed under **Devices** in the top left corner.

..............................................................................................................................................................................

![](_page_25_Picture_57.jpeg)

After programming your light show, click the button **Save in Memory** to write the data into the internal memory of the player. The available memory is shown by the bar next to the button. After transferring data, the player switches into stand-alone mode (after approx. 5 seconds). The display indicates "00". You can make further adjustments and program scenes as long as the player is connected.

### 9 SOFTWARE AND FIRMWARE UPDATES

![](_page_26_Picture_85.jpeg)

As the software is constantly being developed, new features will be added even after your purchase. Check **www.eurolite.de** from time to time for further information.

To update the software select menu item **File**  $\rightarrow$  **Update Software**. The update requires an internet connection.

..............................................................................................................................................................................

![](_page_26_Picture_86.jpeg)

The internal software (firmware) of the player can be updated also. New versions of the firmware will include new features, bug fixes and the optimization of current processes. We suggest to always operating the player with the latest firmware to ensure the highest level of functionality. To update the firmware select **Options** in the **Tools** menu and go to **Device board**. If the player is detected properly, the features will appear in the window. Check the current firmware version and update it with the new version if necessary. To get the latest firmware version you must install the latest software version.

![](_page_26_Picture_6.jpeg)

#### **Do not disconnect the player during the firmware update! Only reconnect the player and restart the software when you are requested to by the application.**

www.eurolite.de 27

 $\overline{\phantom{0}}$ 

### 10 **JUBLESHOOTING WINDOWS**

If Windows does not recognize the driver on the CD, you can transfer it from the CD to your computer and then install it. Please follow the steps below in this case.

 $\overline{1}$ 

Navigate to the installation file **Eurolite Drivers Windows** on the CD. Double-click the file **Win\_Drivers**. The Wizard installation program is started.

![](_page_27_Picture_4.jpeg)

In the query dialog window, click **Browse...** and select your desktop as storage location for the sake  $2<sup>1</sup>$ of simplicity.

Finish the installation by clicking **Next >**.

On the desktop, you will find the folder **Win DMX drivers**. The folder contains the driver for the stand-alone player. You may now continue with step 4 of the driver installation.

![](_page_27_Picture_8.jpeg)

..............................................................................................................................................................................

### 11 CLEANING AND MAINTENANCE

![](_page_28_Picture_1.jpeg)

#### **DANGER TO LIFE!**

Disconnect from mains before starting maintenance operation!

We recommend a frequent cleaning of the device. Please use a soft lint-free and moistened cloth. Never use alcohol or solvents!

There are no serviceable parts inside the device except for the fuse. Maintenance and service operations are only to be carried out by authorized dealers. Should you need any spare parts, please use genuine parts.

..............................................................................................................................................................................

If defective, please dispose of the device in accordance with the current legal regulations.

Should you have further questions, please contact your dealer.

12 TECHNICAL SPECIFICATIONS

![](_page_28_Picture_114.jpeg)

![](_page_28_Picture_10.jpeg)

### **APPENDIX**

#### Pin-Belegungen

#### **Pin Occupation**

![](_page_29_Picture_19.jpeg)

![](_page_30_Picture_0.jpeg)

![](_page_30_Picture_12.jpeg)

![](_page_31_Picture_0.jpeg)

# eurolite®

© EUROLITE 2013

 Technische Änderungen ohne vorherige Ankündigung und Irrtum vorbehalten. Every information is subject to change without prior notice.

> 00077616.DOCX Version 1.0

 $c \in$